# Guide des types de licences Minitab<sup>®</sup> disponibles

Ce guide compare les types de serveurs de licences disponibles pour Minitab Statistical Software® (Minitab).

# Option 1 : Licence sur ordinateur local

*(Type de licence = Temporaire, ordinateur local)*

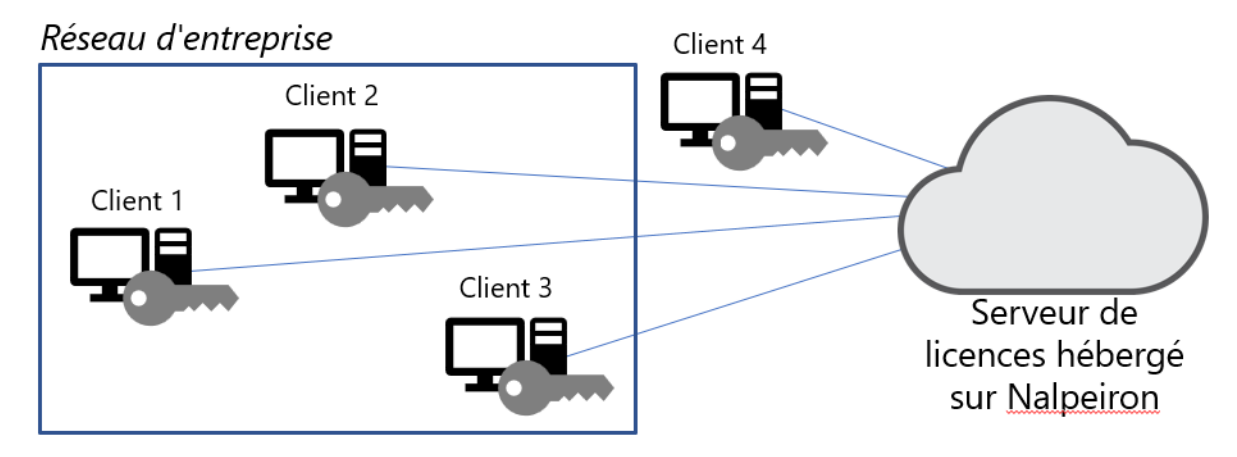

Choisissez cette option si :

- vos ordinateurs client sont toujours connectés <sup>à</sup> Internet ;
- vous souhaitez qu'une licence soit toujours disponible pour les ordinateurs client ;
- vous pouvez transférer facilement une licence ;

vous ne disposez pas d'une connexion Internet, que vous démarrez l'activation sur un ordinateur et la terminez sur un autre ;

- 1. vous créez un fichier de certificat à partir du logiciel installé sur l'ordinateur client ;
- 2. vous transférez le fichier de certificat vers un ordinateur connecté à Internet et l'activez en ligne ;
- 3. vous récupérez votre certificat d'activation et le retransférez vers l'ordinateur client d'origine pour terminer le processus d'activation.

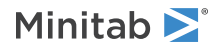

### Option 2 : Serveur de licences local

*(Type de licence = Temporaire, serveur réseau local ; type de licence = Empruntée, ordinateur local)*

#### Réseau d'entreprise

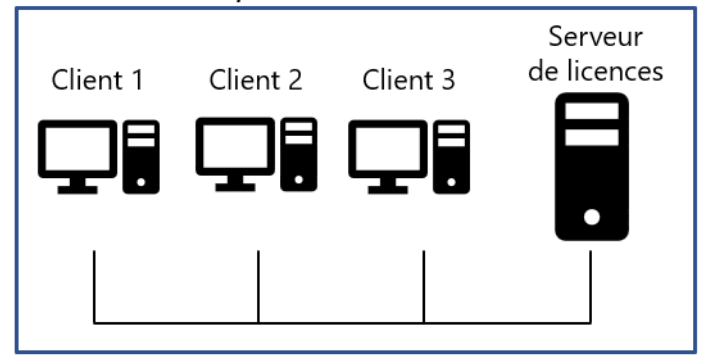

Choisissez cette option si :

- vos ordinateurs client ne sont jamais connectés <sup>à</sup> Internet ;
- vous souhaitez contrôler et surveiller l'utilisation du logiciel sur site ;
- vous souhaitez que les utilisateurs finaux puissent emprunter une licence lorsqu'ils sont déconnectés du serveur de licences local pendant un certain temps.

Avec cette option, vous pouvez installer et configurer un serveur de licences local sur Windows ou macOS.

- 1. Pour configurer un serveur de licences local, reportez-vous au *guide d'installation de Minitab* (téléchargeable sur le site Web de [Minitab](https://www.minitab.com/support/documentation/)).
- 2. Pour plus d'informations sur la configuration, contactez l'[assistance](https://www.minitab.com/support/) de Minitab.

# Besoin de changer de type de licence ?

Si vous avez besoin de changer le type de votre licence, contactez l'[assistance](https://www.minitab.com/support/) de Minitab. Vous pouvez modifier ou supprimer une licence directement dans le logiciel installé sur un ordinateur client individuel, ou bien distribuer des fichiers de configuration vers plusieurs ordinateurs client pour installer un nouveau type de licence. Afin de connaître la configuration adaptée à chaque type de licence, reportez-vous au *guide de déploiement Minitab* (téléchargeable sur le site Web de [Minitab\)](https://www.minitab.com/support/documentation/).

Si aucun type de licence ne vous convient, contactez un [représentant](https://www.minitab.com/products/minitab/pricing-request/) Minitab.

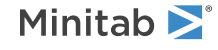

 $^{\circ}$  2019 Minitab, LLC. All rights reserved. Minitab®, Companion by Minitab®, Salford Predictive Modeler®, SPM® and the Minitab® logo are all registered trademarks of Minitab, LLC, in the United States and other countries. Additional trademarks of Minitab, LLC can be found at [www.minitab.com.](https://www.minitab.com) All other marks referenced remain the property of their respective owners.